# **ВСЕРОССИЙСКАЯ ОЛИМПИАДА ШКОЛЬНИКОВ ПО ТЕХНОЛОГИИ (МУНИЦИПАЛЬНЫЙ ЭТАП)**

# **Направление «Культура дома, дизайн и технологии» Практическая работа по технологии обработки швейных изделий Возрастная группа 8-9 класс**

### **«Изготовление прихватки»**

Перед началом работы следует внимательно прочитать задание, изучить объект труда, наличие материалов и приспособлений для работы, предоставленное в аудитории оборудование.

Выкройка представляет собой форму сердца, две симметричные части - кармашки для пальцев. Комбинируя различные ткани, можно сделать прихватки разноцветными и яркими или, наоборот, выдержать какую-то определенную гамму.

**Задание:** изготовьте прихватку.

Материалы:

⎯ Бязь гладкокрашеная - 20×35 см (долевая нить идет вдоль длинной стороны)

⎯ Бязь с печатным рисунком - 20×30 см (долевая нить идет вдоль длинной стороны)

Материалы должны сочетаться между собой по цвету.

Синтепон- 20×20 см

⎯ Косая бейка шириной 5 см (выкроенная

по косой из бязи)

- ⎯ Кружево узкое 25 см
- ⎯ Нитки в тон ткани

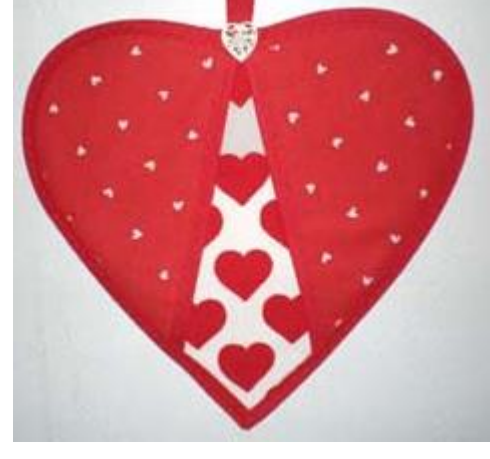

#### **Технологическая карта изготовления прихватки**

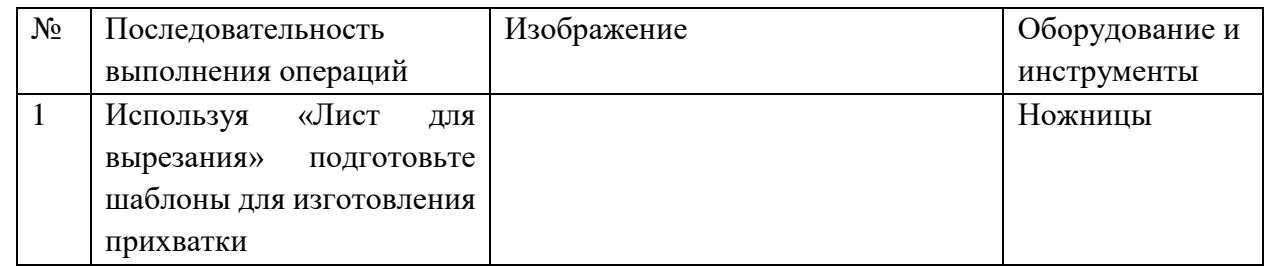

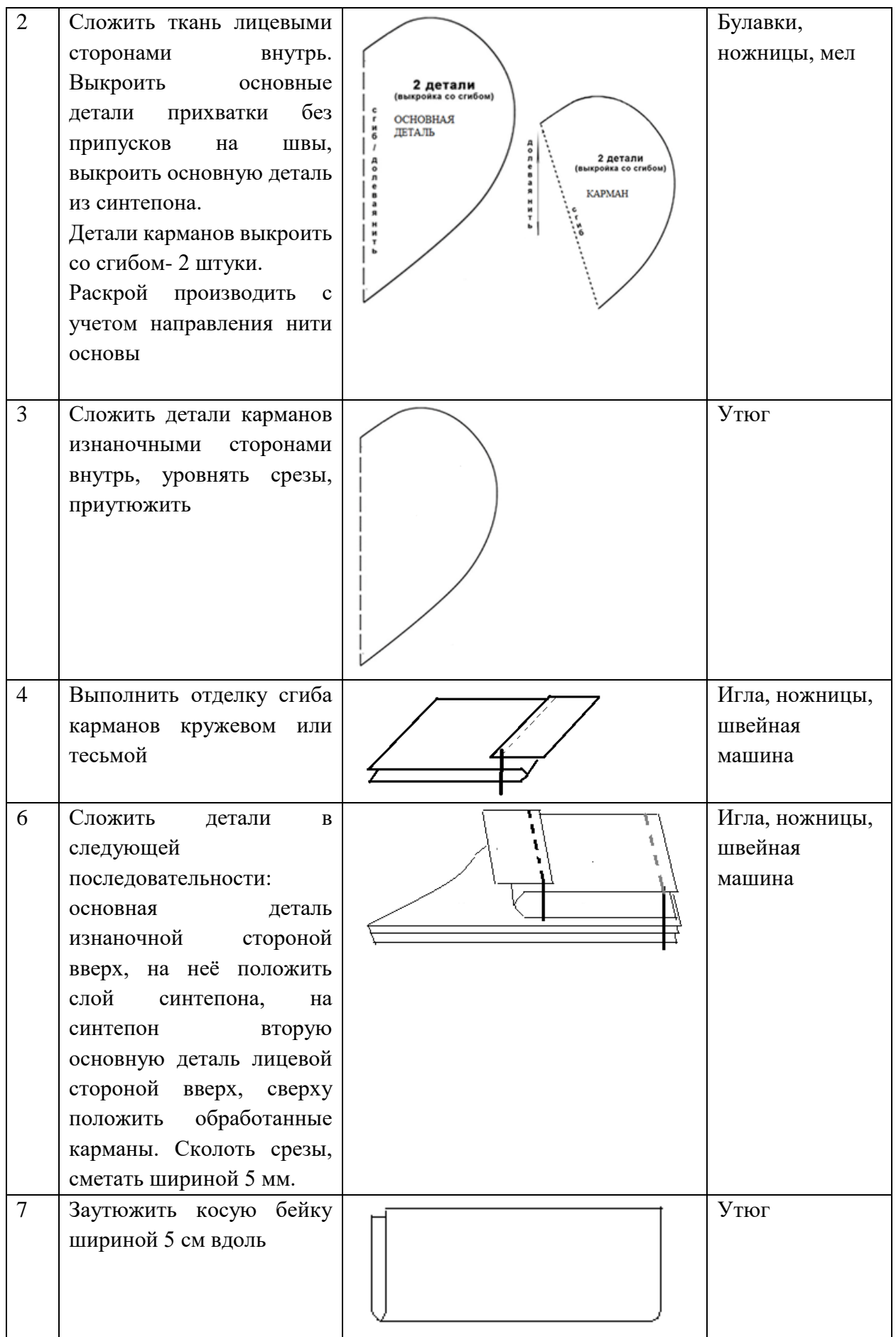

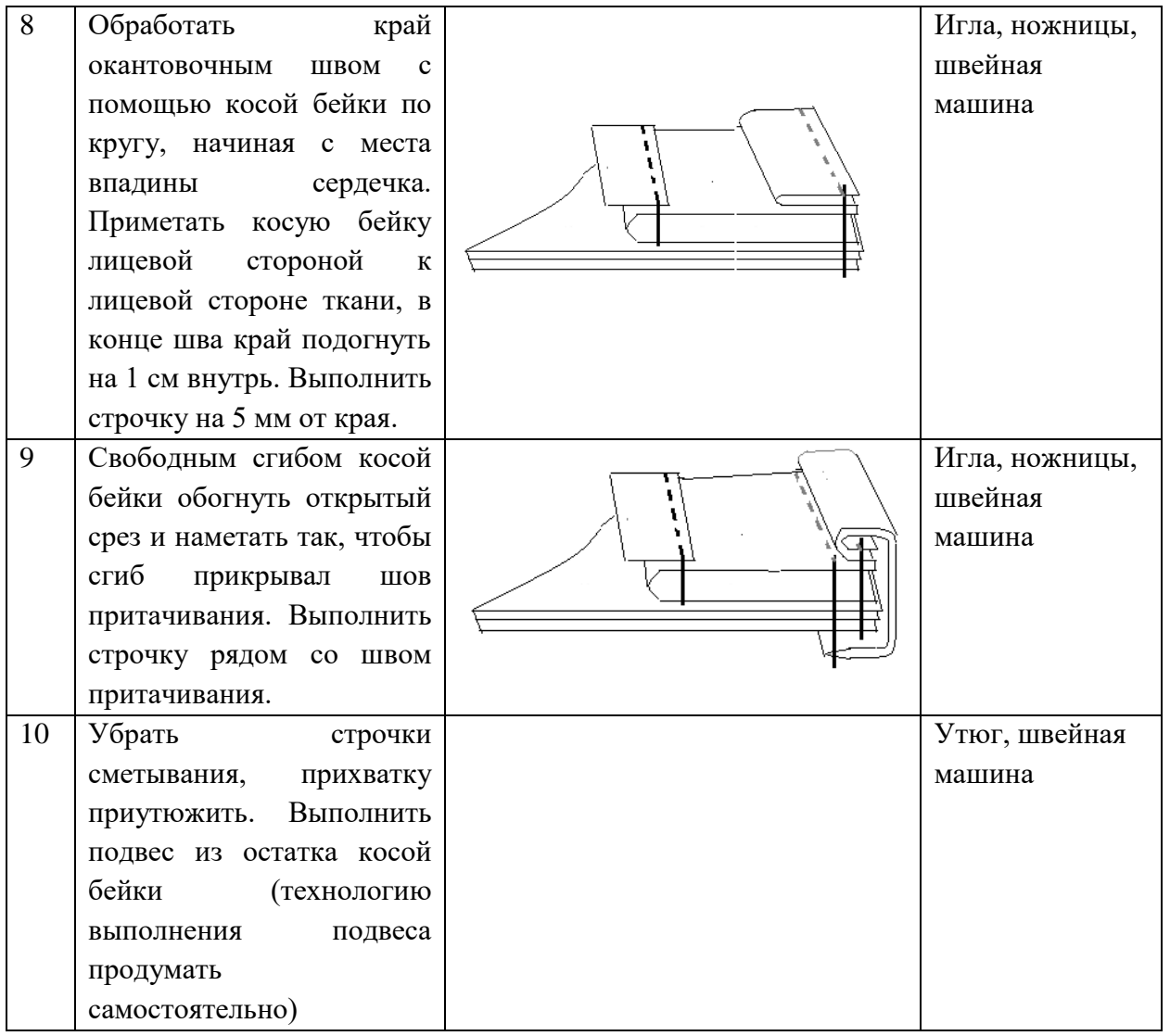

**Лист для вырезания**

**Выкройка прихватки**

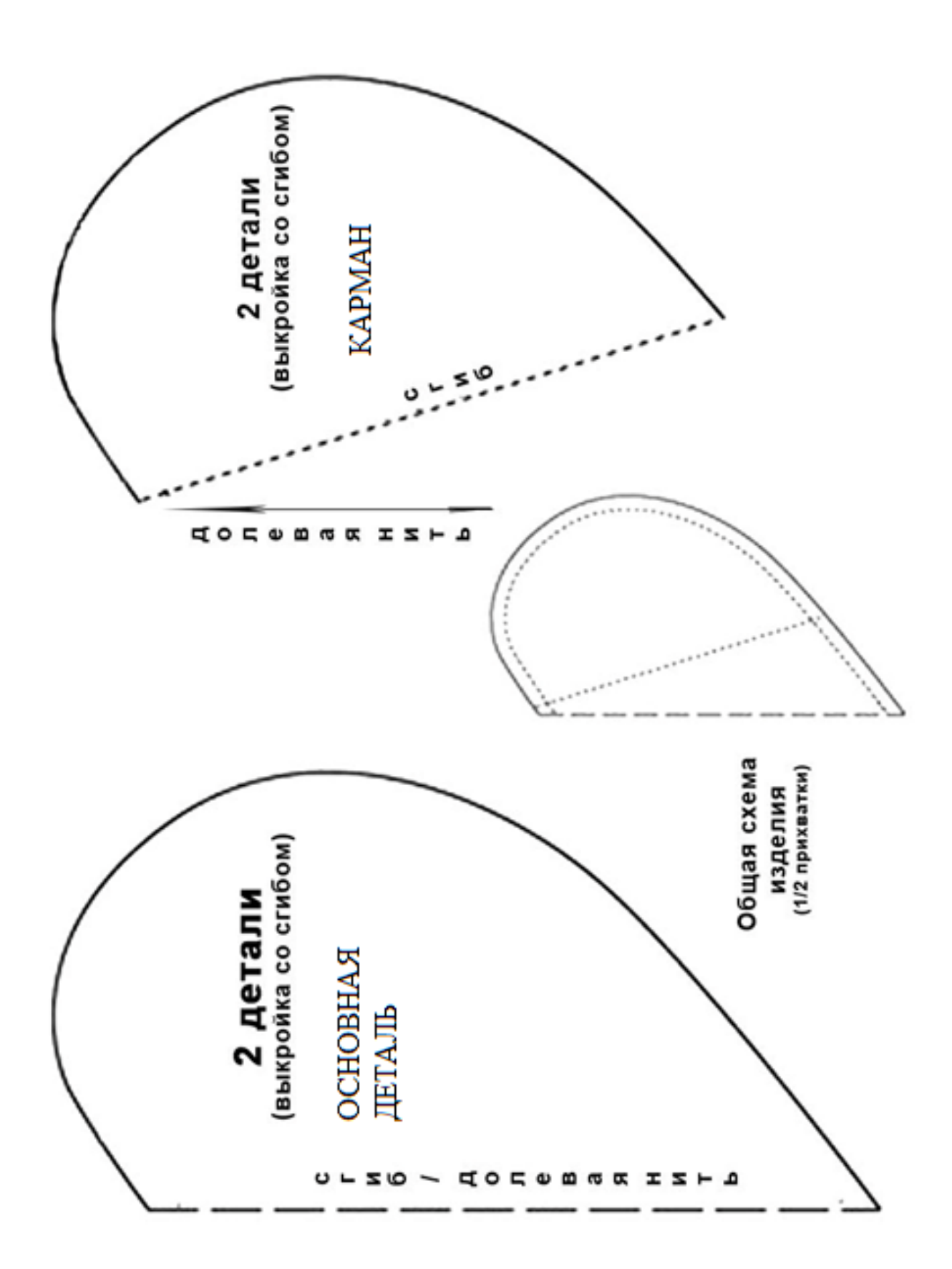

## **Карта пооперационного контроля**

## **«Изготовление новогодней игрушки»**

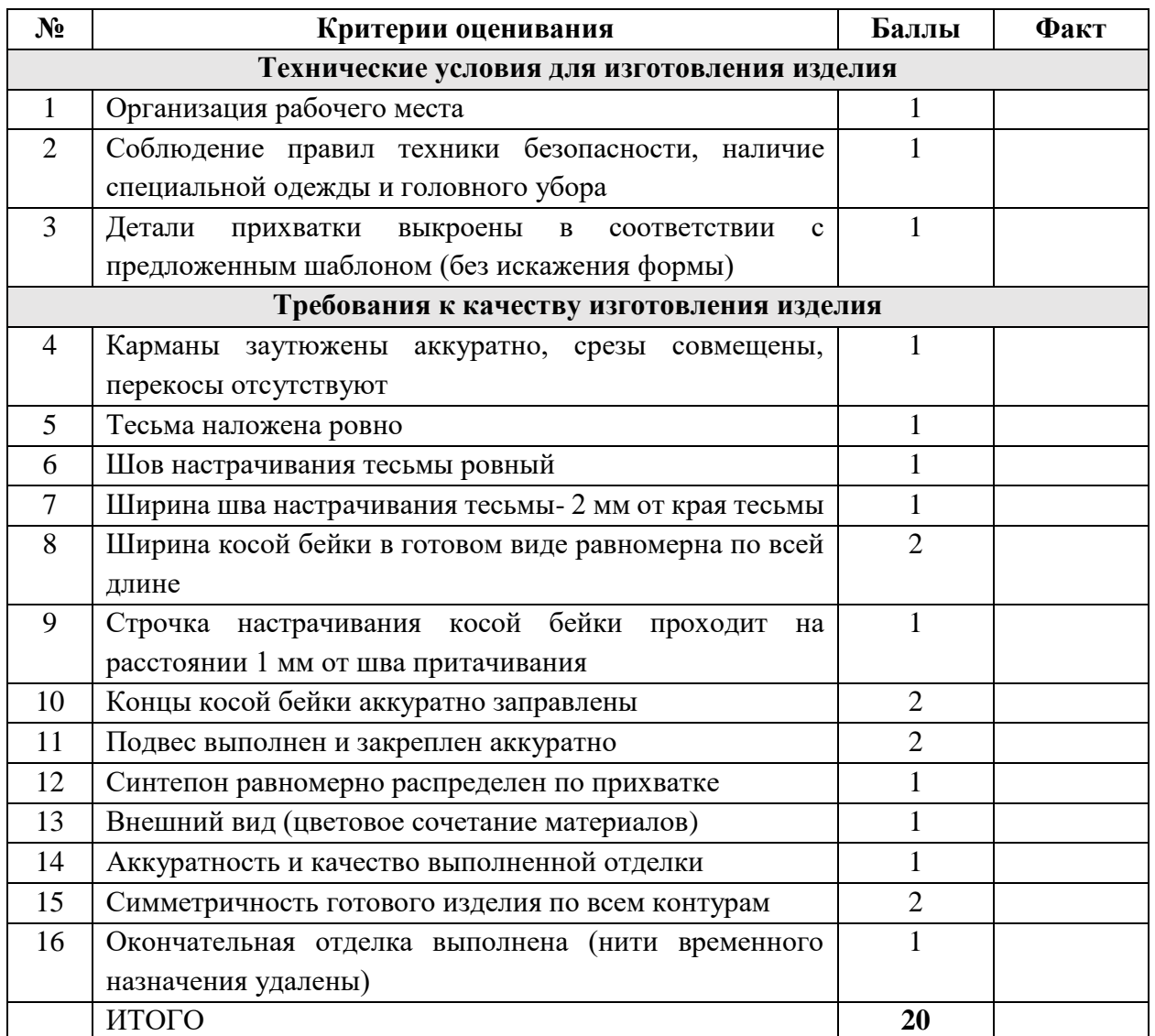

Члены жюри:

### **Практическое задание для муниципального этапа Всероссийской олимпиады школьников по технологии 2021-2022 уч. года.**

### **3D-моделирование и печать, 8-9 класс (направление «Культура дома, дизайн и технологии») (направление «Техника, технологии и техническое творчество»)**

#### **Задание**:

по предложенному образцу разработайте эскиз (или технический рисунок) изделия, создайте 3D-модель изделия в системе автоматизированного проектирования (САПР), подготовьте проект для печати прототипа на 3D-принтере, распечатайте прототип на 3D- принтере, выполните чертежи изделия.

**Образец**: «Мебельная петля»

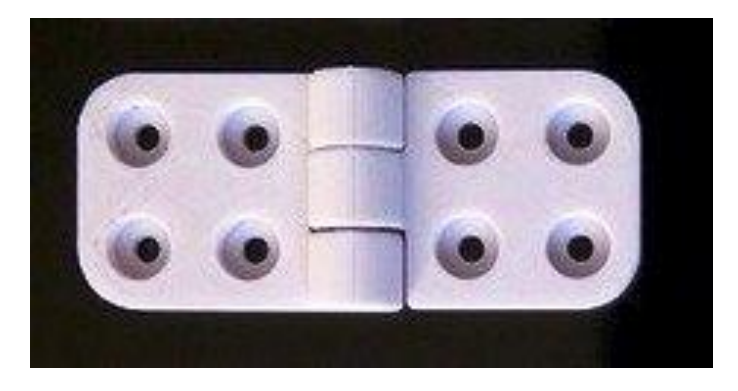

**Габаритные размеры изделия**: не более 80x50x30 мм, не менее 60x40x10 мм.

#### **Порядок выполнения работы**:

1) На листе чертёжной или писчей бумаги разработайте эскиз (или технический рисунок) изделия (или деталей по отдельности) для последующего моделирования с указанием габаритных размеров, подпишите лист своим персональным номером участника олимпиады; 2) Создайте личную папку в указанном организаторами месте (на рабочем столе компьютера или сетевом диске) с названием по шаблону: **Zadanie\_номер участника\_muzolimp** 

3) Выполните электронные 3D-модели деталей изделия с использованием программы САПР, выполните модель сборки;

4) Сохраните в личную папку файл проекта в формате **среды разработки** (например, в Компас 3D это формат **m3d**) и в формате **STEP**. В многодетальном изделии в названия файлов-деталей и файла-сборки следует добавлять соответствующее название: **detal N\_номер участника\_muzolimp.тип** 

5) Экспортируйте электронные 3D-модели изделия в формат .STL также в личную папку;

6) Подготовьте модель для печати прототипа на 3D-принтере в программе-слайсере (CURA, Polygon или иной), выставив необходимые настройки печати в соответствии с возможностями используемого 3D-принтера или особо указанными организаторами; необходимость поддержек и контуров прилипания определите самостоятельно;

7) Выполните скриншоты деталей проекта в слайсере, демонстрирующий верные настройки печати, сохраните его также в личную папку;

8) Сохраните файл проекта для печати в формате программы-слайсера, следуя всё тому же шаблону имени;

9) Перенесите подготовленные файлы в 3D-принтер и запустите 3D-печать прототипа;

10) В программе САПР или вручную на листе чертёжной или писчей бумаги оформите чертежи изделия (рабочие чертежи каждой детали, сборочный чертёж, спецификацию), соблюдая требования ГОСТ ЕСКД, в необходимом количестве взаимосвязанных проекций, с выявлением внутреннего строения, с проставлением размеров, оформлением рамки и основной надписи и т.д. (если выполняете чертежи на компьютере, сохраните их в личную папку в формате программы и в формате PDF с соответствующим именем):

11) Продемонстрируйте и сдайте организаторам все созданные материалы:

- эскиз или технический рисунок прототипа (выполненный от руки на бумаге);
- личную папку с файлами 3D-модели в форматах **step**, **stl**, модель **в формате среды разработки**, проект изделия **в формате слайсера**;
- итоговые чертежи изделия (распечатку электронных чертежей из формата PDF осуществляют организаторы);
- распечатанный прототип изделия.

## **По окончании выполнения заданий не забудьте навести порядок на рабочем месте. Успешной работы!**

# **Критерии оценивания практической работы по 3D-моделирование и печати**

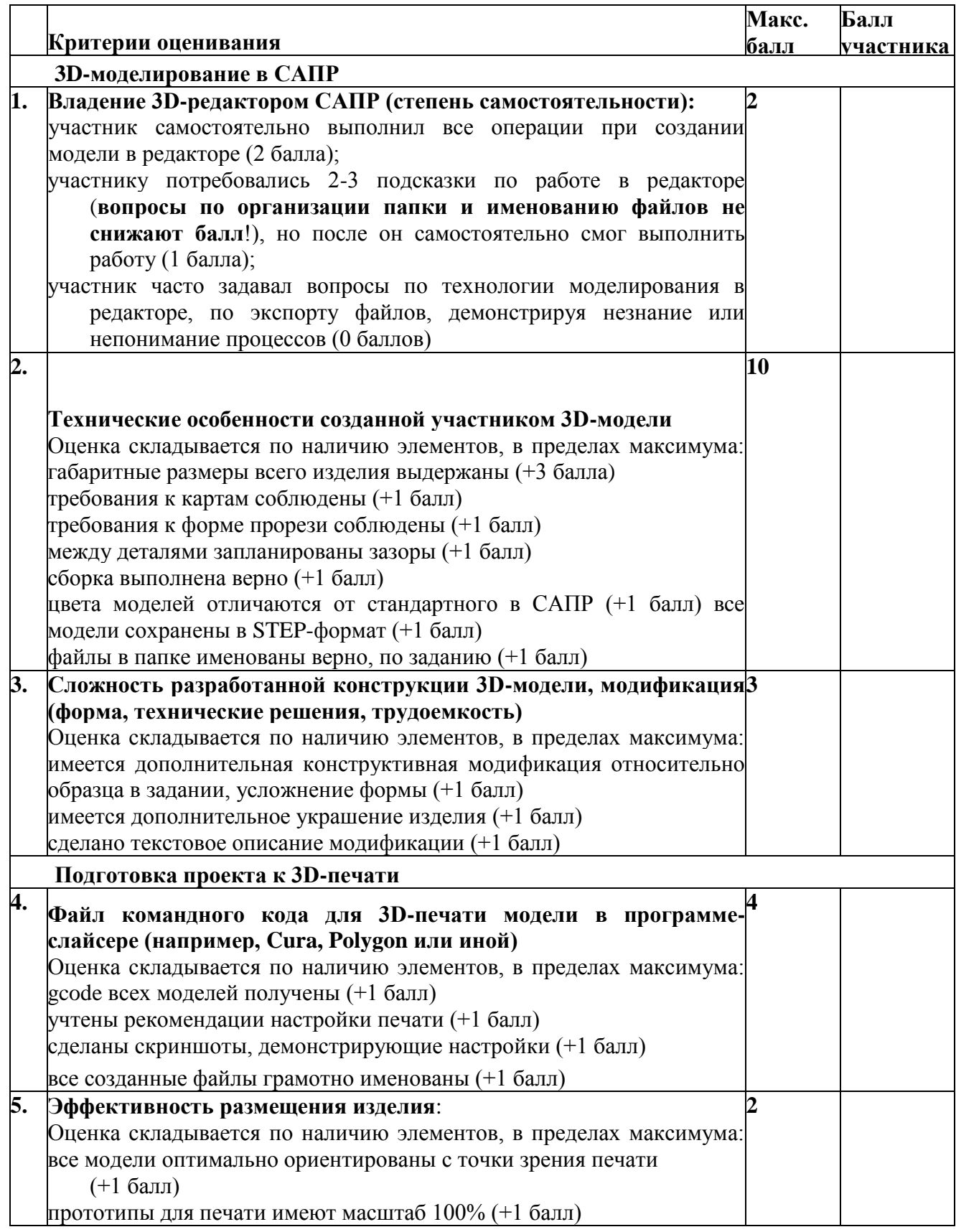

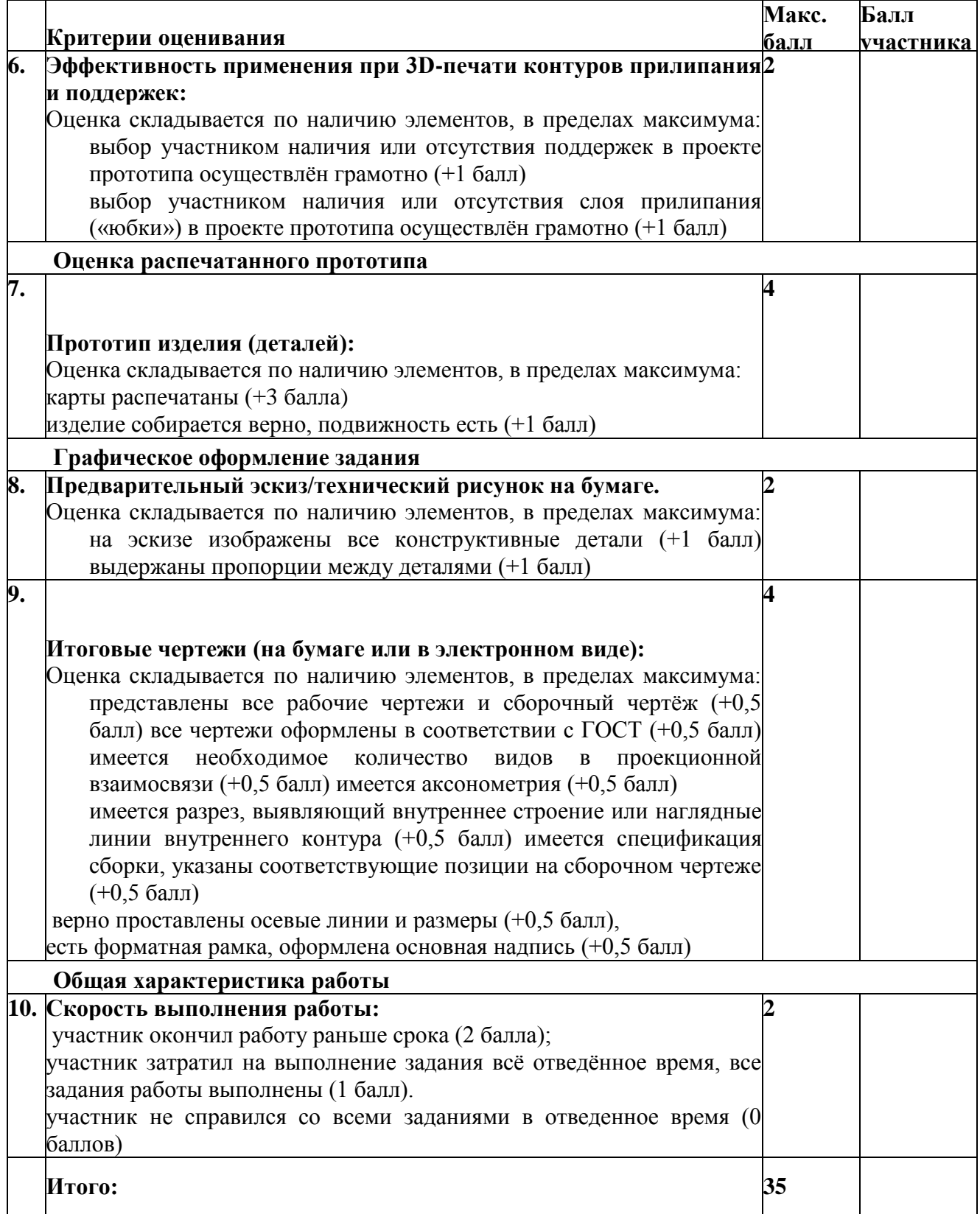

# **Описание необходимого материально-технического обеспечения для выполнения олимпиадных заданий по 3D-моделирование и печати.**

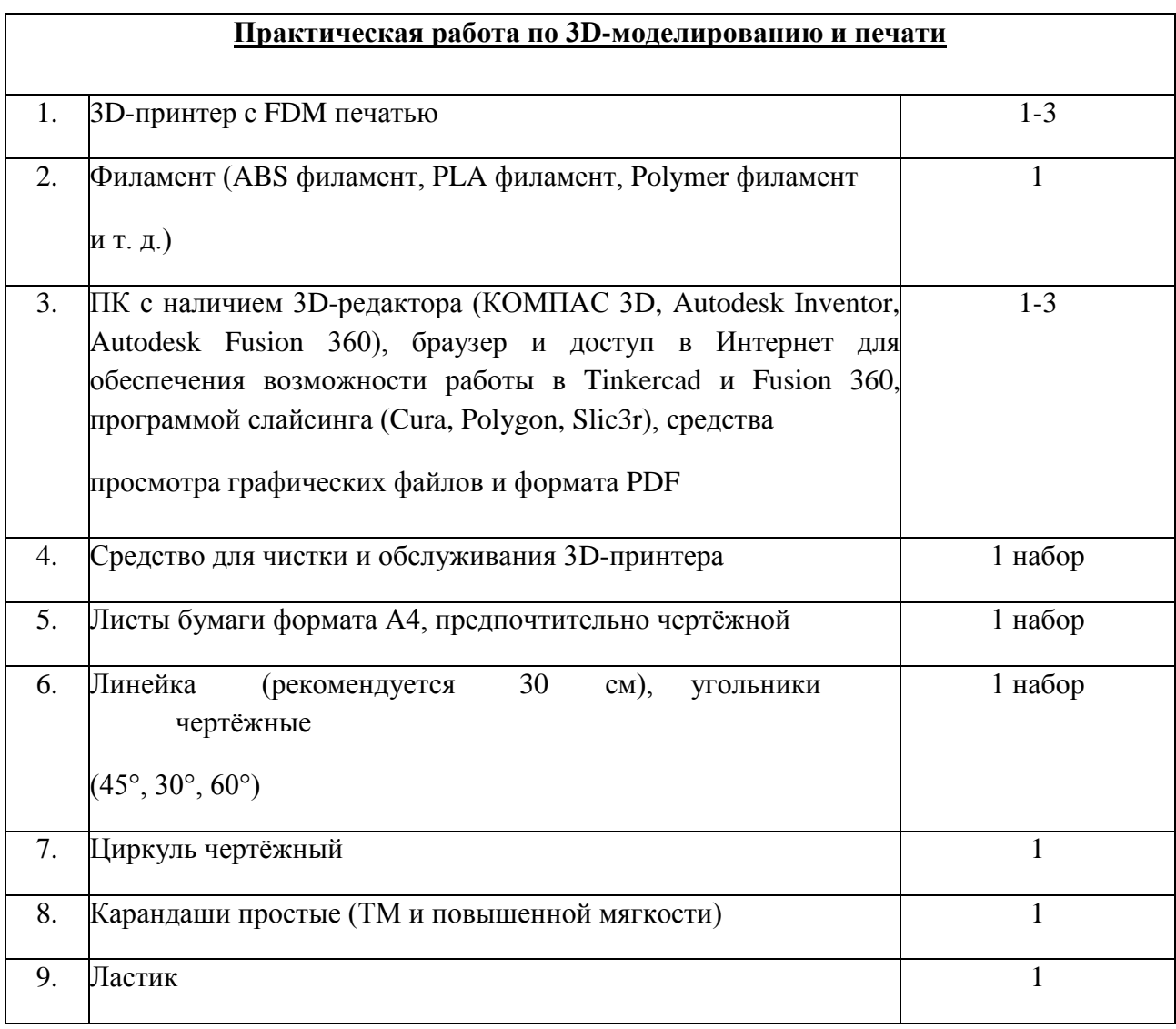

## **Практическое задание для муниципального этапа Всероссийской олимпиады школьников по технологии 2021-2022 уч. года.**

## **Обработка материалов на лазерно-гравировальной машине. 8-9 класс (направление «Культура дома, дизайн и технологии») (направление «Техника, технологии и техническое творчество»)**

# **Подставка под горячее «Снежинка» (**для стаканов, чайной и кофейной

### посуды)

1. По указанным данным сделайте модель **Подставка под горячее «Снежинка»** (Рис. 1).

2. Материал изготовления – фанера 3-5 мм. Количество – 1 шт.

3. Габаритные размеры заготовки: А4 (297\*210) Размеры подставки выбрать самостоятельно. Предельные отклонения на все размеры готового изделия ±0,5 мм. Изделие должно выполнять свою функцию.

- 4. Изготовить изделие на лазерно-гравировальной машине в соответствии с моделью.
- 5.Выполнить эскиз на бумажном носителе
- 6. Эскиз прототипа и сам прототип под вашим номером сдать членам жюри.

### **Рекомендации:**

1. Разработать модель в любом графическом векторном редакторе или системе CAD/CAM, например: CorelDraw, Adobe Illustrator, AutoCad, Компас 3D, ArtCAM, SolidWorks и т.п.

### **При разработке модели, необходимо учитывать ряд требований к ней:**

- А. При разработке любой модели в программе следует помнить, что при любом расширении и тонкости пучка лазера, все равно не стоит делать очень тонкие фигуры и совмещать их очень близко, во избежание горения материала при многократной прожиге.
- Б. При разработке любой модели в программе следует помнить, что пустотелые рисунки будут удалены из изделия после гравировки.
- В. Помнить, что увеличение плоскости наружной гравировки значительно увеличивает время изготовления изделия.

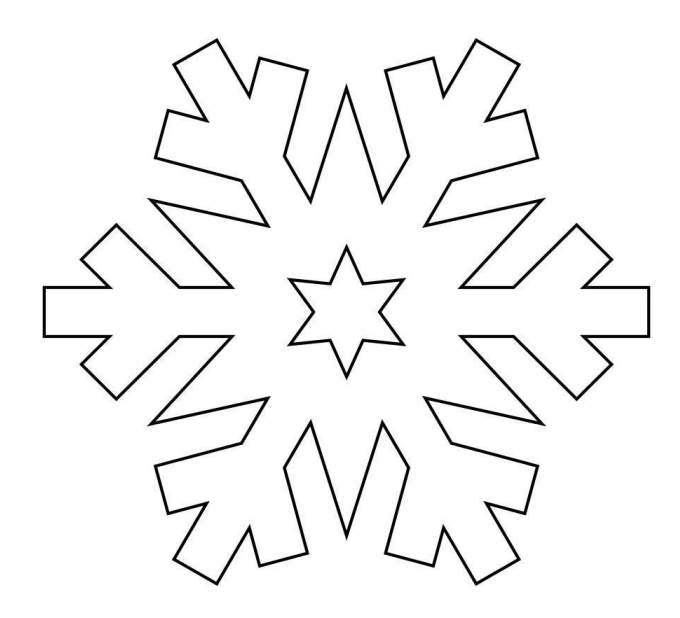

**Рис. 1.** Подставка под горячее «Снежинка» **(**для стаканов, чайной и кофейной посуды)

**По окончании выполнения заданий не забудьте навести порядок на рабочем месте. Успешной работы!**

### **Критерии оценивания практической работы обработка материалов на лазерногравировальной машине**

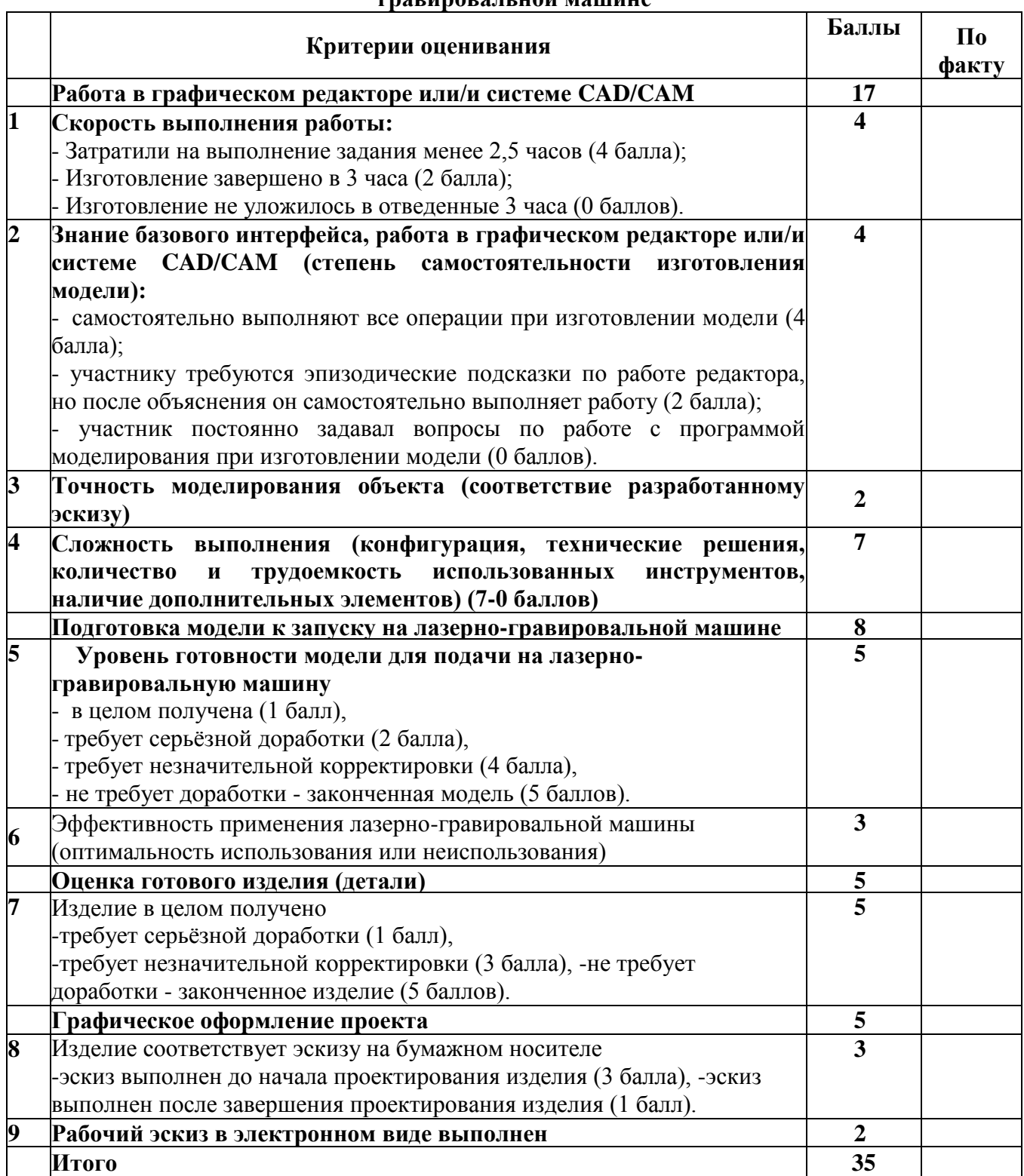

# **Описание необходимого материально-технического обеспечения для**

# **выполнения олимпиадных заданий на лазерно-гравировальной машине.**

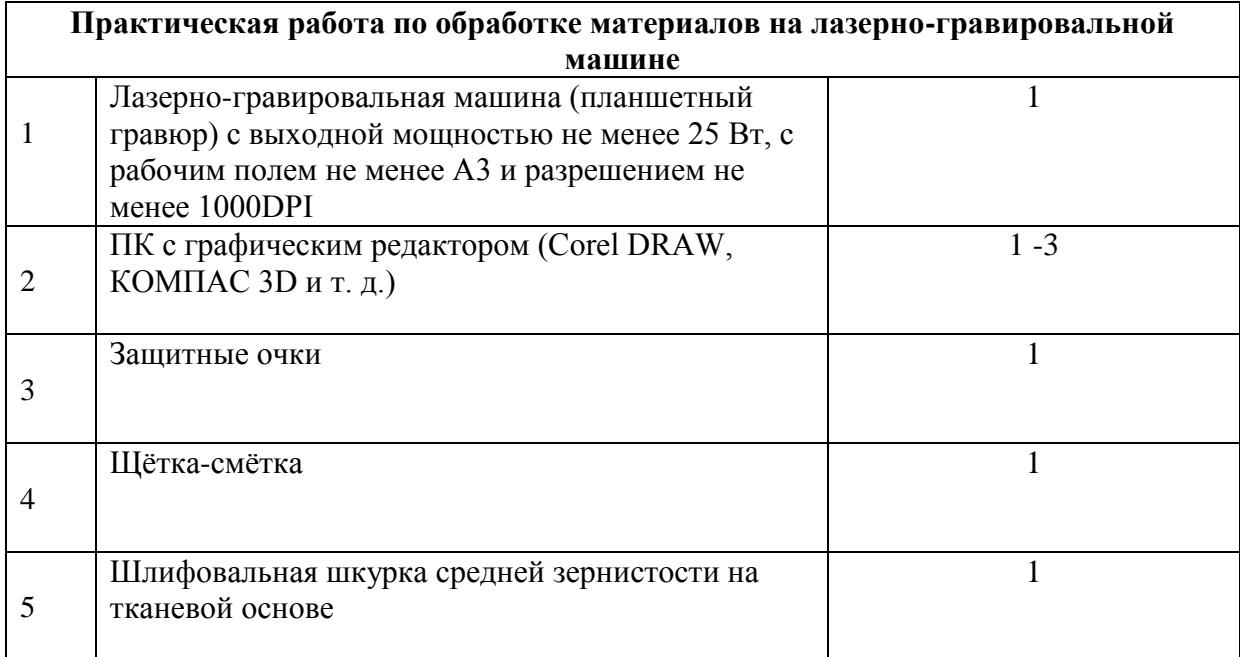

## **Практическое задание для муниципального этапа Всероссийской олимпиады школьников по технологии 2021-2022 уч. года.**

## **Робототехника, 8-9 класс (направление «Культура дома, дизайн и технологии») (направление «Техника, технологии и техническое творчество»)**

#### **Задача**

Построить и запрограммировать робота, который:

- начинает движение в зоне старта;
- поочередно проезжает участка с чередованием направления движения и выполнением поворотов на 90° на перекрестках;
- Сдвигает кеглю в любом направлении (кегля после перемещения не должна находиться на линии);
- заезжает в зону финиша и останавливается.

Составить структурную схему соединений функциональных блоков робота на базе Arduino.

#### **Примечания:**

- размер робота на старте не должен превышать  $250x250x250$  мм;
- в случае потери роботом ориентирования (ни одна часть вертикальной проекции не находится над черной линией) попытка останавливается и происходит подсчёт набранных баллов;
- робот может проезжать перекрестки, не выполняя поворотов, но тогда он не заработает соответствующие баллы.

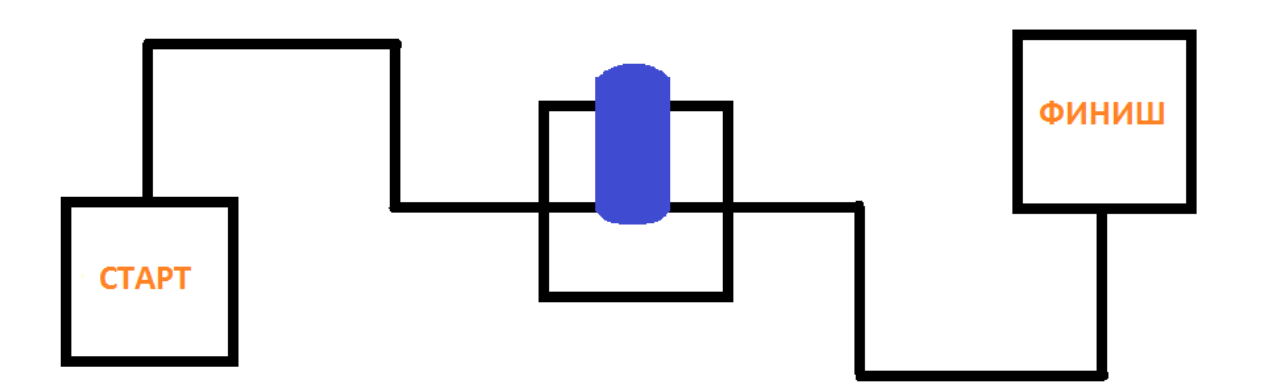

**Рис.1.** Внешний вид полигона

### **Требования к полигону**

1. При создании полигона потребуется печать литого баннера (плотностью от 440 г/мкв.) или изготовление из подручных средств (белая основа, чёрная самоклеящаяся плёнка или изолента), а также изготовление объёмной части из ДСП, фанеры, плотного картона или аналогичного материала (размеры произвольные, но с соблюдением пропорций).

2. Ширина черной линии составляет от 25 до 50 мм.

3. Зонами старта и финиша являются клетки полигона, маркированные соответственно надписями «СТАРТ» и «ФИНИШ» (размер внутренний - квадрат со сторонами 250 мм) .

5.Расположеная кегля, изготовлена из алюминиевой банки объемом 0,33 л, оклеенной белой бумагой.

6. Внешний вид полигона приведен на рисунке 1.

# **По окончании выполнения заданий не забудьте навести порядок на рабочем месте. Успешной работы!**

# **Критерии оценивания практической работы по робототехнике**

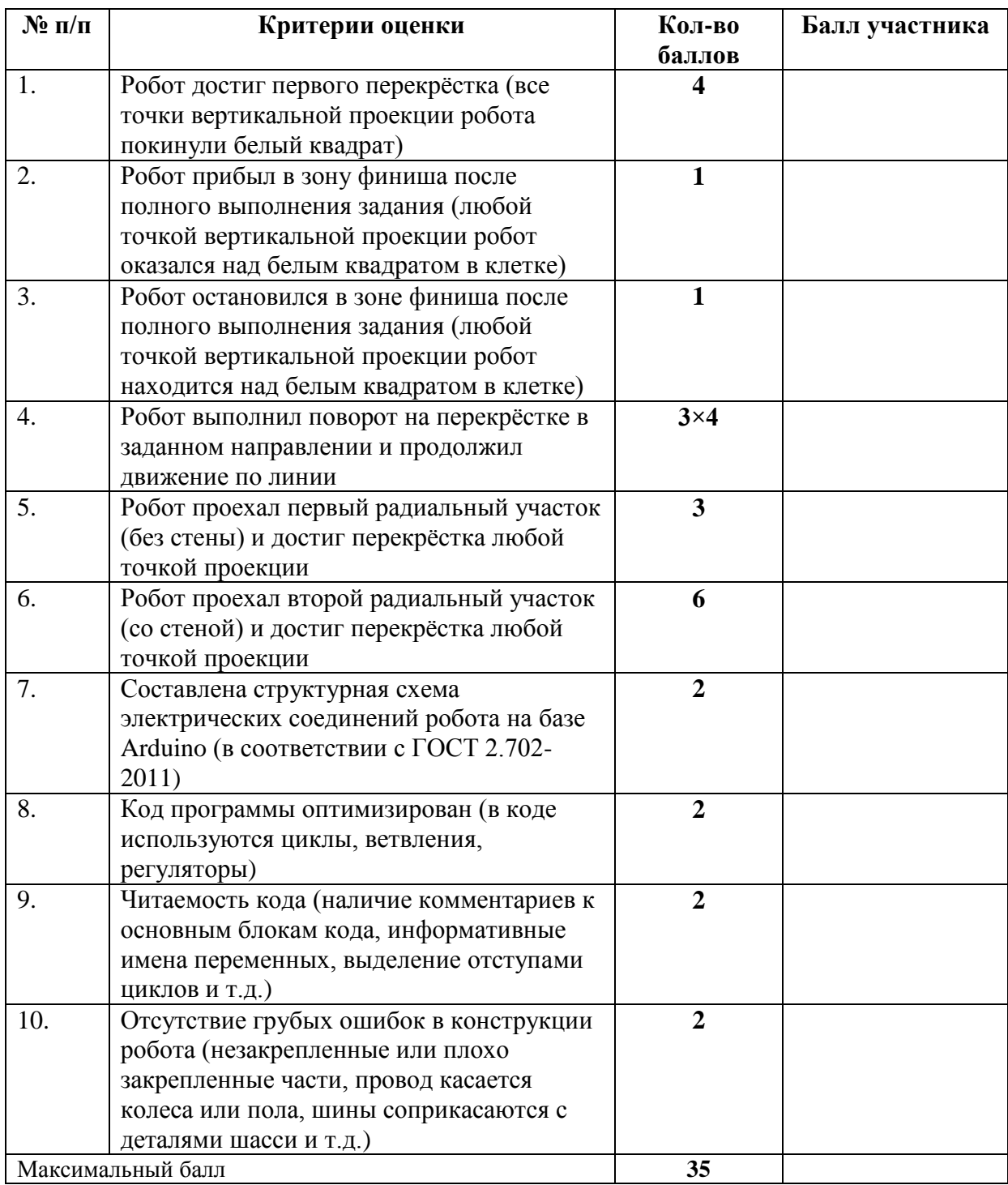

## **Описание необходимого материально-технического обеспечения для выполнения олимпиадных заданий по робототехнике.**

При выборе оборудования нужно учитывать наличие и марку производителей робототехнических конструкторов и программного обеспечения. Поскольку многие ОУ оснащены конструкторами марок Lego Mindstorms, Роботрек, VEX, ТРИК, FisherTechnik, MakeBlock и другие.

Следует помнить, что на региональном и заключительном этапах олимпиады будут предложены задания на основе платформы Arduino. Поэтому, если школьный и муниципальный этапы проводятся с использованием Arduino и других платформ, при отборе на региональный этап приоритет должен быть отдан участникам, успешно выполнившим задание на Arduino.

Выбранная платформа должна обеспечивать выполнение задания по конструированию и программированию автономного мобильного робота, способного двигаться по плоскости в заданном режиме и выполнять базовые команды, ориентируясь по разметке поверхности под роботом и наличию объектов вокруг него.

#### **Оборудование на базе образовательного конструктора:**

конструктор образовательный в составе:

- контроллер;
- три электродвигателя с энкодерами или серводвигателя постоянного вращения;
- датчик расстояния;
- два датчика света или цвета;
- два датчика касания;
- гироскопический датчик (при наличии);
- комплект новых батарей или полностью заряженных новых аккумуляторов, имеющий ёмкость и напряжение, равные для всех участников;
- комплект проводов;

• комплект конструктивных и соединительных элементов для построения шасси робота и активного или пассивного захвата (пассивным захватом считать элемент конструкции, с помощью которого робот может зацепить и удерживать объект за счет поворотов корпуса);

• кабель USB для загрузки программы на робота (или Wi-Fi-адаптер для беспроводной загрузки);

• персональный компьютер или ноутбук с предустановленным программным обеспечением для программирования робота (все доступные варианты).

4

### **Оборудование на базе Arduino:**

### **Материалы:**

- плата для прототипирования ArduinoUNO или аналог;
- макетная плата не менее 170 точек (плата прототипирования);
- регулируемый стабилизатор питания (на основе чипа GS2678 или аналог),
- драйвер двигателей (на основе чипа L298D или аналог);
- шасси для робота (DFRobot 2WD miniQ или Amperka miniQ, или аналог),
- включающее:
- платформу диаметром не менее 122 мм и не более 160 мм с отверстиями для крепления компонентов;
- два коллекторных двигателя с редукторами 100:1 и припаянными проводами; o два комплекта креплений для двигателей с крепежом М2;
- два колеса 42х19 мм; o две шаровых опоры;
- инфракрасный дальномер (10-80 см) Sharp GP2Y0A21 или аналог;
- пассивное крепление для дальномера;
- два аналоговых датчика отражения на основе фототранзисторной оптопары (датчик линии);
- серводвигатель с механическим захватом или конструктивные элементы для крепления пассивного захвата;
- скобы и кронштейны для крепления датчиков;
- винты М3;
- гайки М3;
- шайбы 3 мм;
- стойки для плат шестигранные;
- пружинные шайбы 3 мм;
- соединительные провода;
- кабельные стяжки (пластиковые хомуты) 2,5х150 мм;
- 3 аккумуляторные батареи типоразмера «Крона» с зарядным устройством (возможно использование одноразовых батарей емкостью не менее 500мАч); допускается замена на 4 аккумуляторных батареи 3.7В типоразмера «18650»;
- кабель с разъемом для АКБ типа «Крона» или батарейный блок под 2 аккумулятора «18650», соединенных последовательно, с разъемом для подключения к Arduino;
- выключатель;
- кабель USB.

#### **Инструменты, методические пособия и прочее:**

- персональный компьютер или ноутбук с предустановленным программным обеспечением ArduinoIDE для программирования робота;
- 2 крестовые отвёртки, подходящие под предоставленный крепёж;
- плоская отвёртка, подходящая под клеммы модулей;
- отвёртка с торцевым ключом, подходящим под предоставленный крепёж;
- маленькие плоскогубцы или утконосы;
- бокорезы;
- цифровой мультиметр;
- печатная техническая документация на платы расширения и датчики;
- зарядное устройство для аккумуляторов типа «Крона» (возможно, одно на несколько рабочих мест, из расчёта, чтобы все участники могли заряжать по одному аккумулятору одновременно); или зарядное устройство для аккумуляторов типа 18650.
- один соревновательный полигон на каждые 10 рабочих мест.

**Примечание**: соединительные провода, винты, гайки, пружинные шайбы, стойки для плат, кабельные стяжки, а также скобы и кронштейны должны быть предоставлены в избыточном количестве. Их размеры должны обеспечивать совместимость друг с другом и с шасси для робота. Аккумуляторные батареи должны быть новыми и полностью заряженными.

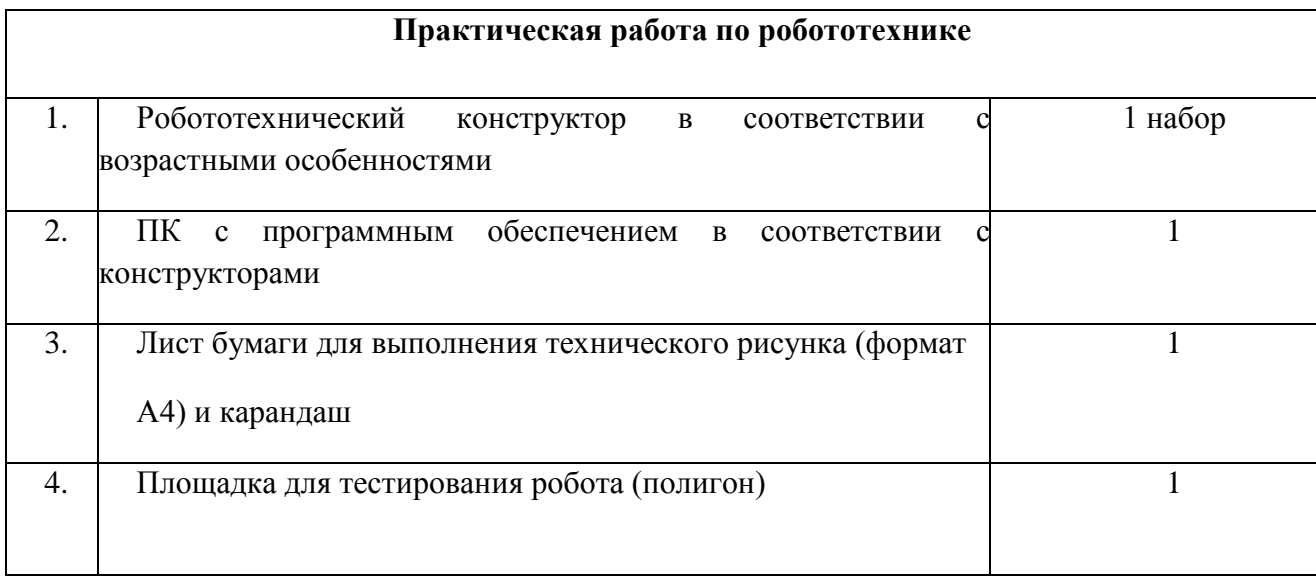